## Starting shortly **Getting Started** Please wait! with ActivityInfo

Analyzing your data

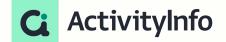

### Meet your instructors

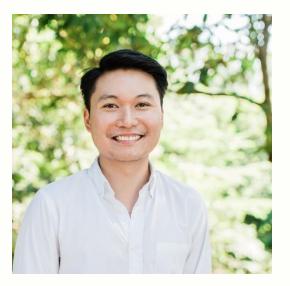

Jeric Kison Customer Success Director BeDataDriven

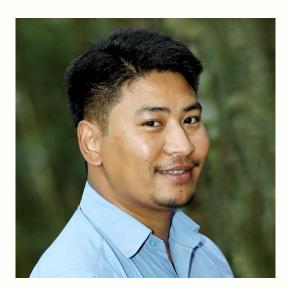

**Ganesh Thapa** Implementation Specialist BeDataDriven

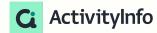

### **Getting Started Webinar Series**

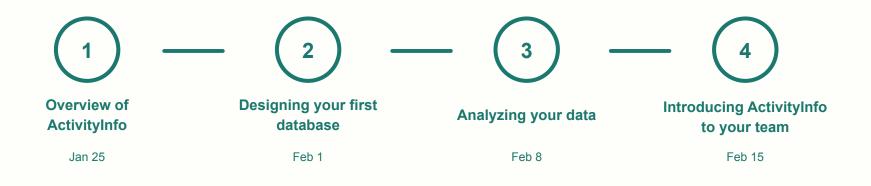

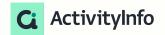

# Getting Started with ActivityInfo **3** Analyzing your data

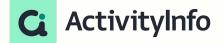

### What you'll learn

1. How analysis works in ActivityInfo

2. How to create reports in ActivityInfo

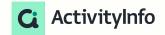

### What you'll learn

#### Follow along with a project that you're currently working on

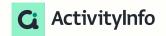

## Overview of analysing your Data

### Framework to guide your data analysis

Data to action concept

SET clear expectations regarding data use by utilizing data

## TRACK progress by swiftly move daa from 'field-to-fingertips'

## **ACT** on what the data reveals in order to improve performance

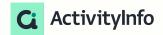

### Framework to guide your data analysis

#### Data to action frameworks (data analysis & use plan)

| Metric                                                                   | Objective of<br>having it                                                                | Data inputs                                                                                                    | Visual<br>analysis       | Action that follows                                                                                                    |
|--------------------------------------------------------------------------|------------------------------------------------------------------------------------------|----------------------------------------------------------------------------------------------------|--------------------------|----------------------------------------------------------------------------------------------------|
| % of<br>patients<br>receiving<br>appropriate<br>treatment<br>for Malaria | To know<br>whether<br>malaria cases<br>have been<br>correctly<br>treated by<br>providers | <ul> <li>Numerator = # of positive cases who have been correctly treated</li> <li>Denominator= # of cases tested positive</li> <li>Data Source: Activity info, Malaria case form</li> </ul> | Pivot and Geo            | If green (>=90%):<br>- Give positive<br>feedback to<br>provider<br>If red (<90%)<br>- Investigate<br>reasons for having<br>patients not<br>correctly treated |
| What Data                                                                | Why it's important                                                                       | Where it comes from                                                                                                    | How it will be presented | How it will be used                                                                                                    |

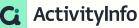

### Reports in Activityinfo

Inbuild analysis

#### Analysis

- → Pivot table
- → Bar charts
- → Line charts
- → Pie Charts
- → Add map

#### **Report Layouts**

- → Single
- → Notebook
- → Dashboard

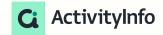

### Why Pivot Tables?

Pivot tables allow you to...

- → Summarize data
- → Make comparisons
- → Gather patterns and trends

...more efficiently

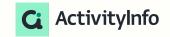

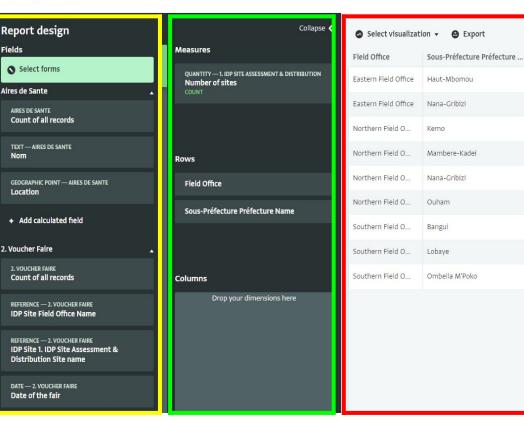

### Pivot Tables in ActivityInfo

| Show as pivot tab Date | e ▼ 🕑 Export<br>Drenthe | Flevoland | Соц |        | nsion        | Limburg | Noord-Brabant |
|------------------------|-------------------------|-----------|-----|--------|--------------|---------|---------------|
| 2020-1                 | 72                      | 16        | 37  | 39     | 18           | 59      | 134           |
| 2020-1                 | 39                      | 37        | 76  | 100    | 64           | 47      | 122           |
| 2020-1                 | 70                      | 18        | 91  | 61     | 31           | 148     | 221           |
| 2020-1                 | 63                      | 20        | N / |        | 78           | 64      | 35            |
| 2020-1 0               | 91                      |           | IV  | leasur | <b>es</b> 36 | 89      | 124           |
| 2020-1                 | 56                      | 1         | 129 | 101    | 10           | 26      | 161           |
| 2020-1                 | 24                      | 11        | 57  | 89     | 51           | 63      | 103           |
| 2020-06-12             | 81                      | 9         | 61  | 35     | 23           | 51      | 125           |

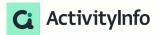

### Calculated fields in Pivot tables Activityinfo

ActivityInfo

| Measures                                | Report design                                    | Formula editor                             |                         | 😮 Cancel                   | 🕑 Done  |
|-----------------------------------------|--------------------------------------------------|--------------------------------------------|-------------------------|----------------------------|---------|
| QUANTITY — HP SCHOOLS X<br>Measure name | Fields                                           | Pornula editor                             |                         | <b>C</b> urrer             | V Donie |
| Count of all records                    | Select forms                                     | Functions                                  |                         | Fields                     | -       |
|                                         | HP schools                                       | AND (&&)                                   | Enter your formula here | District<br>Name of school |         |
| Formula<br>1 <u>Edit</u>                | HP SCHOOLS<br>Count of all records               | EQUAL (==)                                 |                         | Record ID                  |         |
| Delete measure                          |                                                  | NOT EQUAL (!=)                             |                         | Last edited time           |         |
| Display as                              | REFERENCE — HP SCHOOLS<br>District Province Name | NOT (!)                                    |                         |                            |         |
| Count                                   | REFERENCE — HP SCHOOLS                           |                                            |                         |                            |         |
| Count distinct                          | District District Name                           | GREATER (>) ()<br>GREATER OR EQUAL (>=) () |                         |                            |         |
| Sum                                     | TEXT — HP SCHOOLS                                |                                            |                         |                            |         |
| Average                                 | Name of school                                   | LESS OR EQUAL (<=)                         |                         |                            |         |
| Min Max                                 | + Add calculated field                           | IF ()                                      |                         |                            |         |
| max                                     |                                                  |                                            |                         |                            |         |

### Calculated fields in Pivot Tables ActivityInfo

- add, subtract, multiply and divide indicators
- find the count, count distinct, average, median, max, min of indicators
- search in text values
- concatenate (merge) text values
- use date functions
- use logical functions
- use geographic functions
- and many more

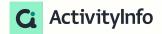

### Pivot Tables in ActivityInfo

#### Visualizations

Bar chart

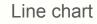

#### Pie chart

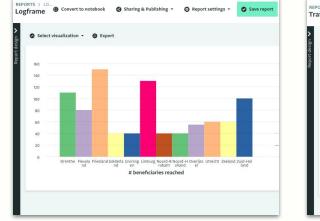

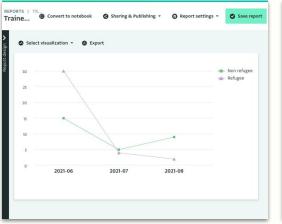

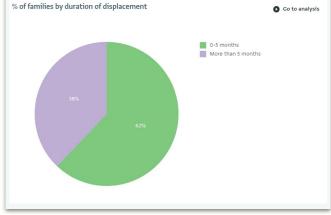

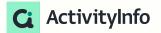

### Maps in ActivityInfo

#### Visualizing location-based information

#### Maps can be built using:

- Geographic point field
- Referencing the built-in Geodatabase

#### Basemaps available:

- Light
- Street
- Satellite
- Population density (2020)

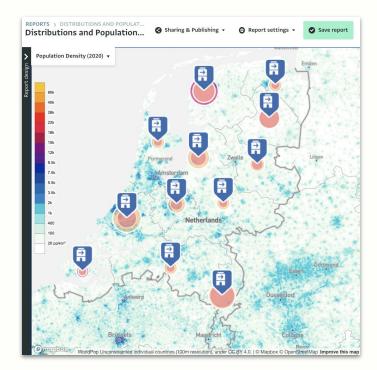

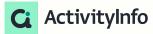

### Notebooks and Dashboards

#### Notebooks:

A Notebook is a collection of tables, charts, and maps along with text and section headings. Notebooks allow administrators and data analysts to combine individual analysis or visualizations into a coherent narrative structure.

#### Dashboards

The Dashboard layout helps you author visualizations that are more compact and dense compared to the Notebook layout. It is a collection of tables, charts, and maps along with text and section headings combined in a grid.

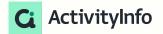

DATABASES > TEST\_IHF PROTECTION > MHPSS\_SESSION MHPSS\_Session (collection link open)

Form setting

| Add record | 0 | Collection link - | lmport        | ø | Export 👻  | <u>II</u> Analyze ▼ | Select c  | olumns 💿 Map      |       |
|------------|---|-------------------|---------------|---|-----------|---------------------|-----------|-------------------|-------|
| Age        | Y | Gender 🔻          | Date of birth | 7 | age in mo | th                  | т         | Age in year bas 🔻 | Date  |
| 1          | 4 | Men               | 2022-01-01    |   |           | Add pivot table     | 13.333333 | 1.09589041        | 2009- |
| 1          | 2 | Men               | 2022-11-01    |   |           | Add bar chart       | 3.200000  | 0.26301370        | 2011- |
| 1          | 2 | Women             | 2022-01-31    |   |           | Add line chart      | 12.333333 | 1.01369863        | 2011- |
| 1          | 3 | Women             | 2023-01-01    |   |           | Add pie chart       | 1.166667  | 0.09589041        | 2010- |
| 1          | 2 | Women             | 2021-07-20    |   |           | Add map             | 18.833333 | 1.54794521        | 2011- |
|            |   |                   |               |   | 1         | Add notebook        |           |                   |       |

Add dashboard

### Analyzing your data in ActivityInfo

#### Combine multiple reports to form a cohesive narrative

#### Post-evaluation Here we can view the results of the post evaluation survey based on 10 respondents. Training locations O Go to map O 343 O 383 Geographic location Respondent score and Post evaluation scores Go to pivot table Birmi... Glasgow London Birmi... Glasgow London Birmi... Glasgow London Birmi... Glasgow Londe Knowledgable trai... Improved skills Well-designed Easy to understand

#### Notebooks

#### Dashboards

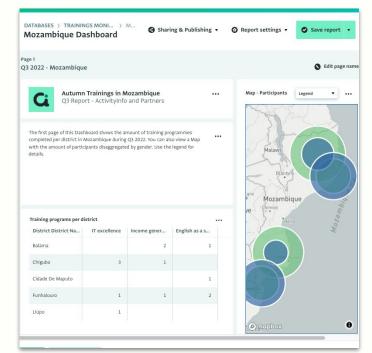

Ac

### Pivot Tables in ActivityInfo

#### Sharing and publishing your reports

#### Reports can be shared:

- → Internally
  - share your reports with selected users
  - save your reports as a resource within the database
- → Externally
  - publishing a standalone webpage
  - embedding it on your website

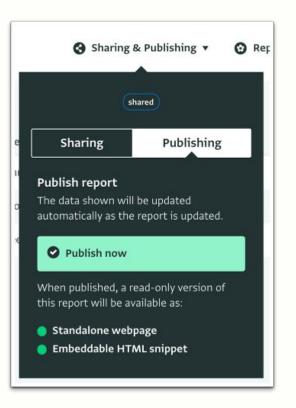

### Integrating with other software

DATABASES > TEST\_IHF PROTECTION > MHPSS\_SESSION MHPSS\_Session (collection link open)

| Add record | 0  | Collection link 🔻 | () Import () Export         | • <u>II</u> Analy: | ze 🔹 🕕 Select col |
|------------|----|-------------------|-----------------------------|--------------------|-------------------|
| ge         | Ŧ  | Gender T          | Date of b                   | T                  | Month T           |
|            | 14 | Men               | Export selected co          | olumns 33333       | 13.333333         |
|            | 12 | Men               | 2022-11- Export via the API | 00000              | 3.200000          |
|            | 12 | Women             | 2022-01-31                  | 30.833333          | 12,333333         |
| 1          | 13 | Women             | 2023-01-01                  | 2.916667           | 1.166667          |
|            | 12 | Women             | 2021-07-20                  | 47.083333          | 18.833333         |

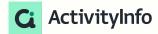

### Demonstration

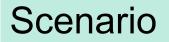

#### **Child protection training**

#### Data available:

- Training sessions and participation
- Post-training evaluation survey
- Reference data (training courses, training institutions)

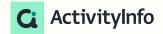

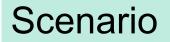

#### **Child protection training**

#### Some questions we might want to ask about our data

- Where are our trainings being held?
- Who are participating in our trainings?
- How effective is our training?

#### Key decisions we'll need to make

- Should we continue with our training program?
- If yes, do we need to make any changes to our training content?

#### Ci ActivityInfo

### Up next

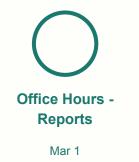

• Come with any questions about reports that you have from your own experience

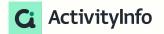

### Up next

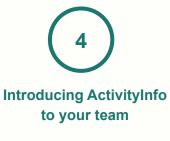

Feb 15

#### What you'll learn:

- Change management principles and how to leverage these in your roll out of ActivityInfo
- A practical, step-by-step approach for introducing ActivityInfo to your team
- Best practices to ensure successful adoption
- Common pitfalls and how to avoid them

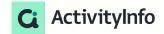

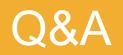